# Liquid-Filled Heat Sink Replacement Instructions

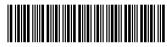

936168-001

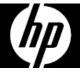

### Before you begin

Observe the following requirements before removing and replacing the heat sink.

**WARNING**: To reduce the risk of serious injury or damage to the equipment, do not open the chassis cover of any unit with a 750W power supply. To determine if you have a 300W, 500W or 750W power supply, refer to the label on the rear of the computer.

**CAUTION**: Never open the cover with the power cord attached or power applied. You might damage your computer or be injured by the spinning fan blades.

**CAUTION**: Avoid touching sharp edges inside the computer.

**NOTICE**: Static electricity can damage the electronic components inside the computer. Discharge static electricity by touching the metal cage of the computer before touching any internal parts or electronic components.

#### Tools needed

Phillips #2 screwdriver

Small screws are easily lost. Remove screws over a surface that enables you to retrieve them if they fall.

**NOTE**: Computer appearance and features may vary by model.

## Removing the liquid-filled heat sink

1. Press the power button to turn off the computer.

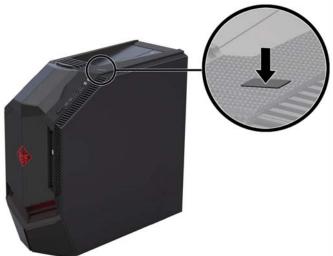

2. Disconnect the power cord and all attached cables from the back of the computer.

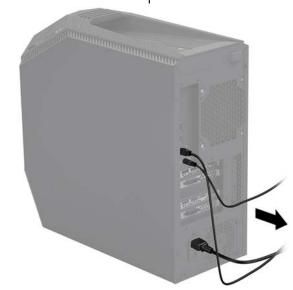

936168-001

3. To remove the access panel:
Slide the release latch (1), and then slide the panel back and pull it away from the computer (2).

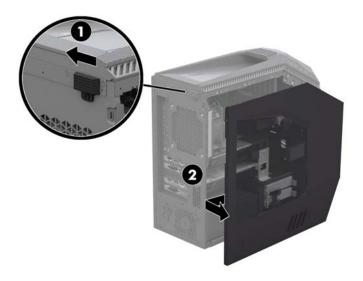

5. On the outside, rear of the computer, remove the four screws that secure the fan (1). On the inside of the computer, loosen the four screws on the heat sink (2), disconnect the fan cable from the system board (3), and then lift the heat sink assembly from the computer (4).

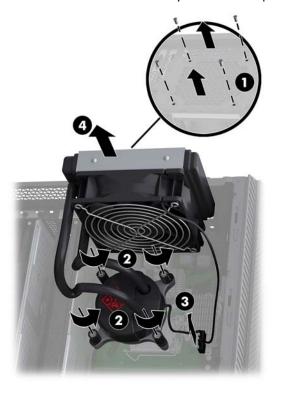

- 4. Locate the liquid-filled heat sink:
  - 1. Memory modules
  - 2. Liquid-filled heat sink
  - 3. Graphics cards

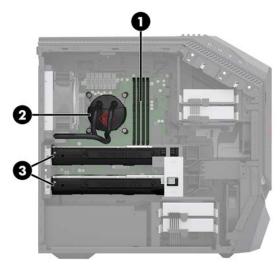

6. Touch the replacement heat sink bag to the metal of the computer, and then remove the replacement heat sink from the bag.

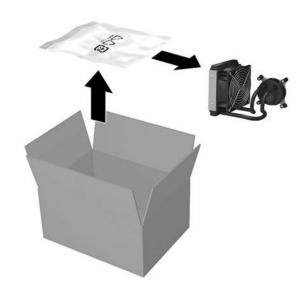

936168-001 2

## Replacing the liquid-filled heat sink

- Insert the assembly into the computer with the heat sink on top of the processor and the fan against the computer back wall (1). Tighten the four screws on the heat sink (2), and then connect the fan cable to the system board (3). On the outside, rear of the computer, replace the four screws to secure the fan (4).
- Position the access panel back into place on the side of the computer (1), and then slide the release latch to the locked position (2).

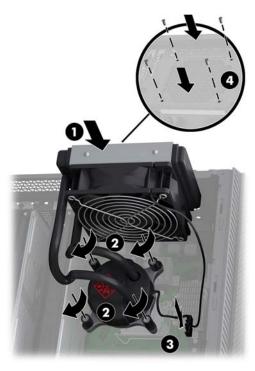

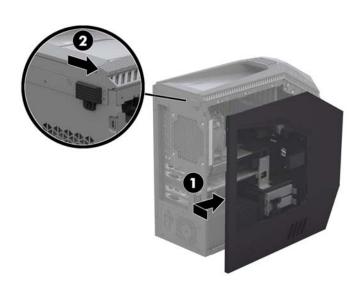

3. Plug the power cord and any additional cables into the back of the computer.

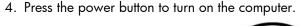

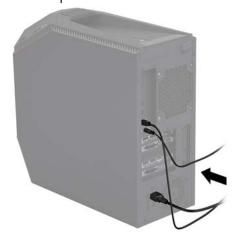

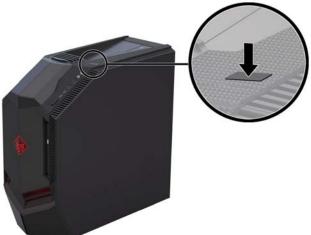

© Copyright 2017 HP Development Company, L.P.

The information contained herein is subject to change without notice. The only warranties for HP products and services are set forth in the express warranty statements accompanying such products and services. Nothing herein should be construed as constituting an additional warranty. HP shall not be liable for technical or editorial errors or omissions contained herein.

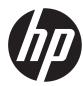

First Edition: April 2017